# 使用产品前请仔细阅读用户指南

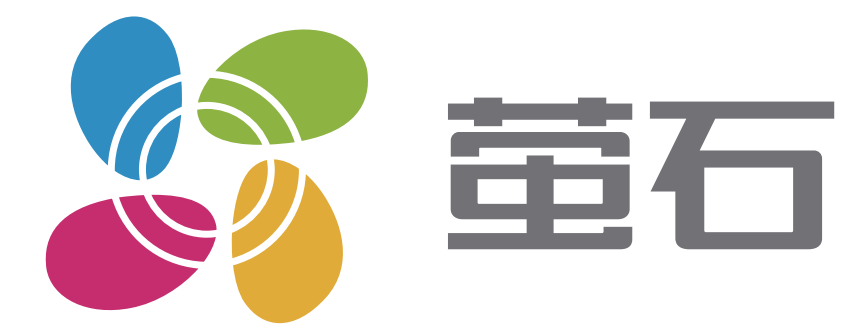

# 用户指南

目录

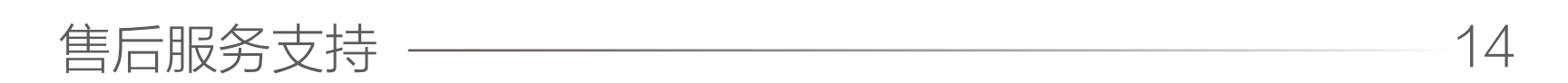

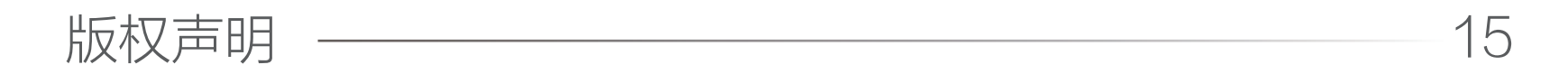

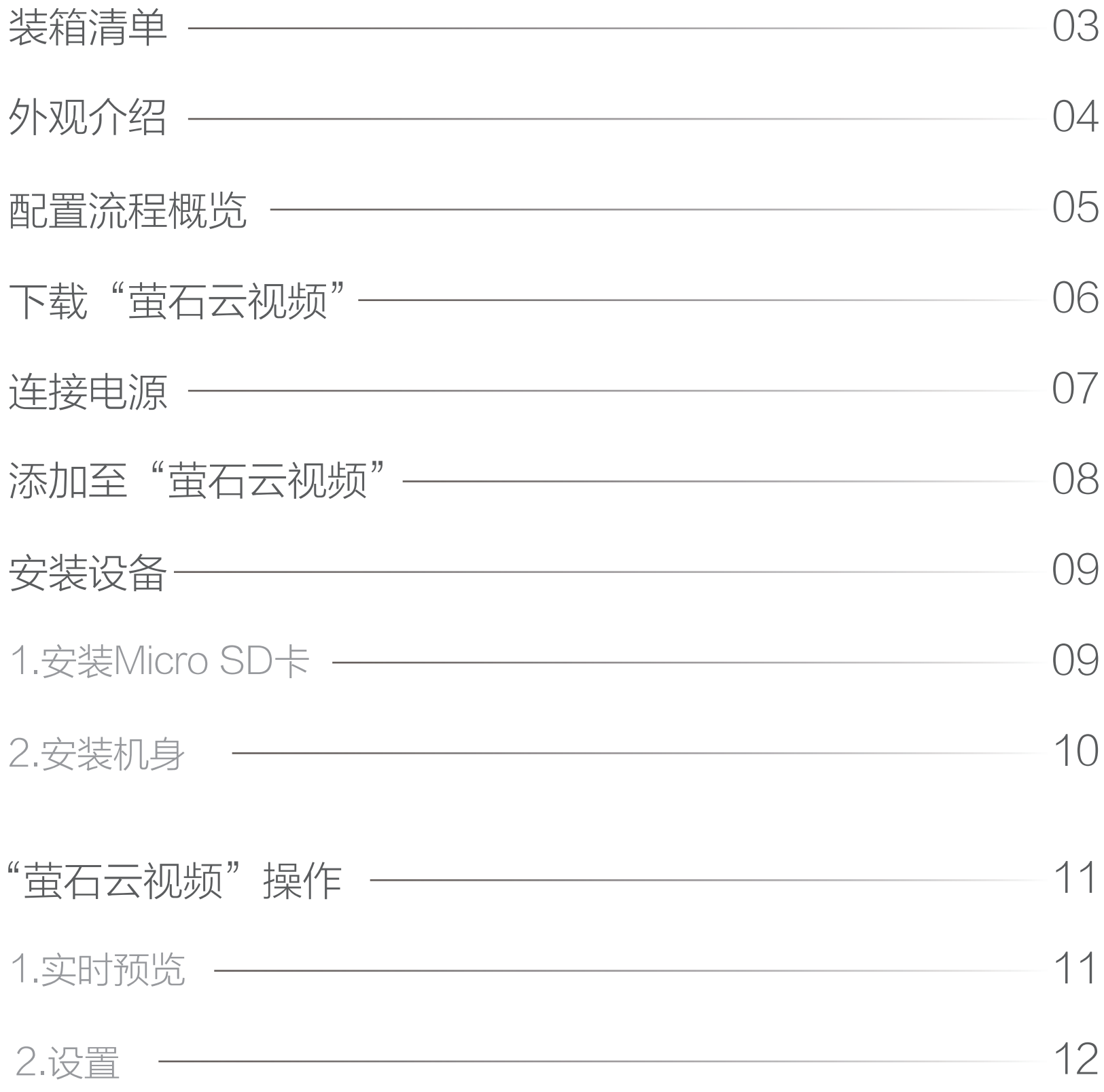

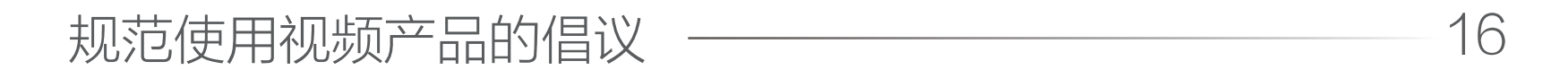

设备(x1)

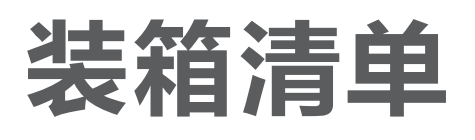

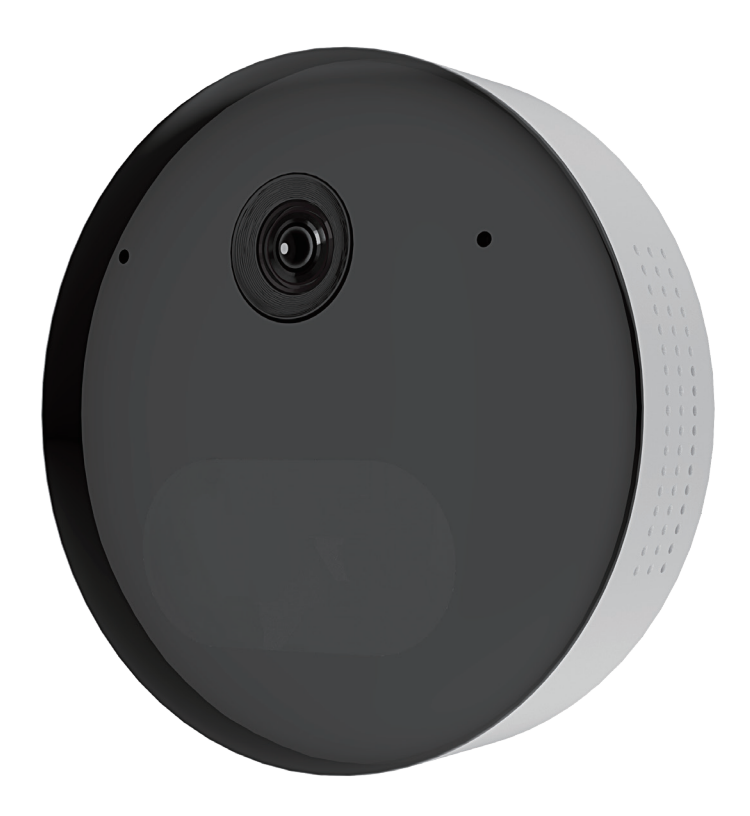

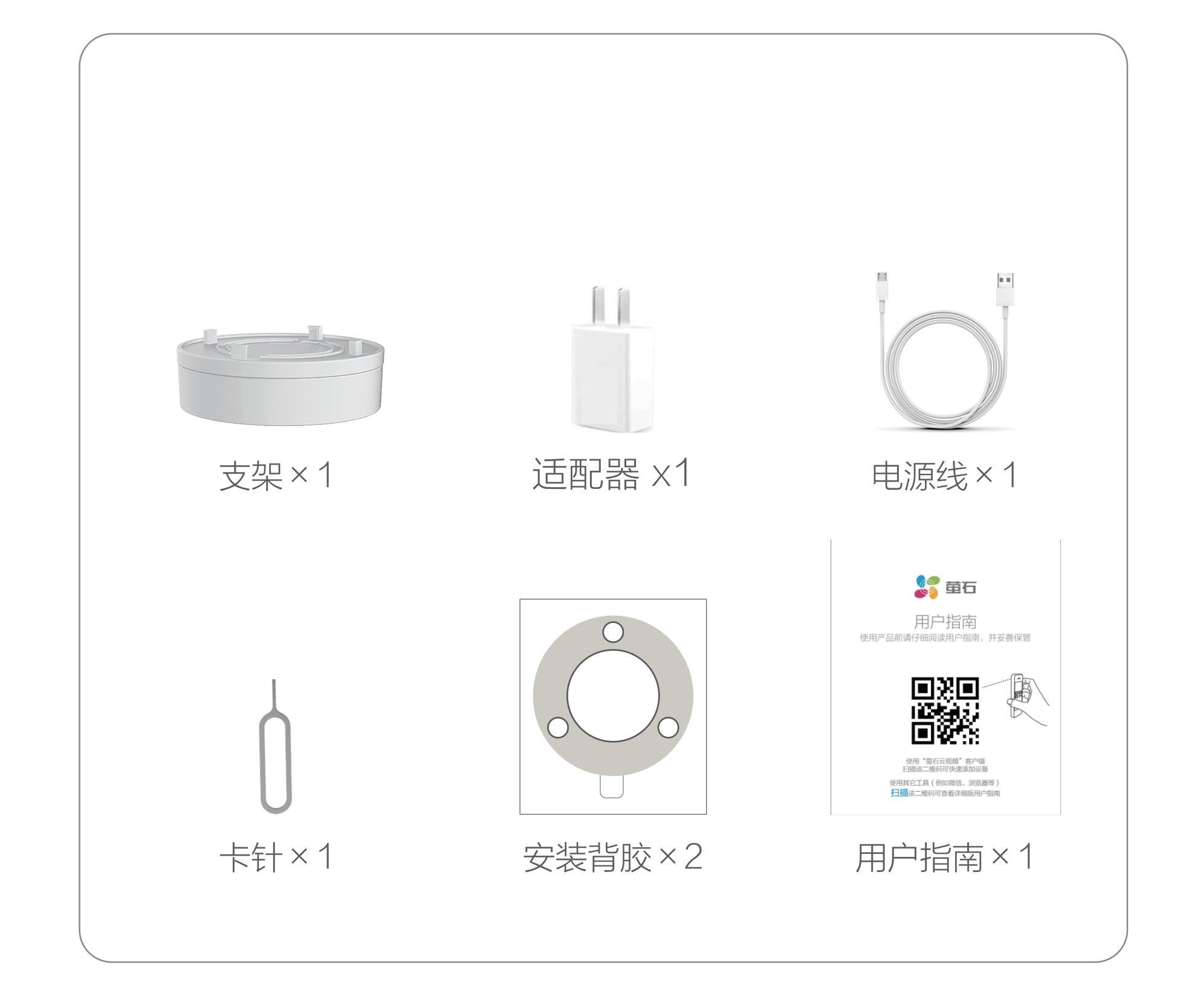

### \*Micro SD卡槽 插入Micro SD卡(需购买,建议购买萤石存储卡)使用

#### \*RESET键

设备运行时,借助卡针长按RESET键4秒,设备重置并进入配网模式

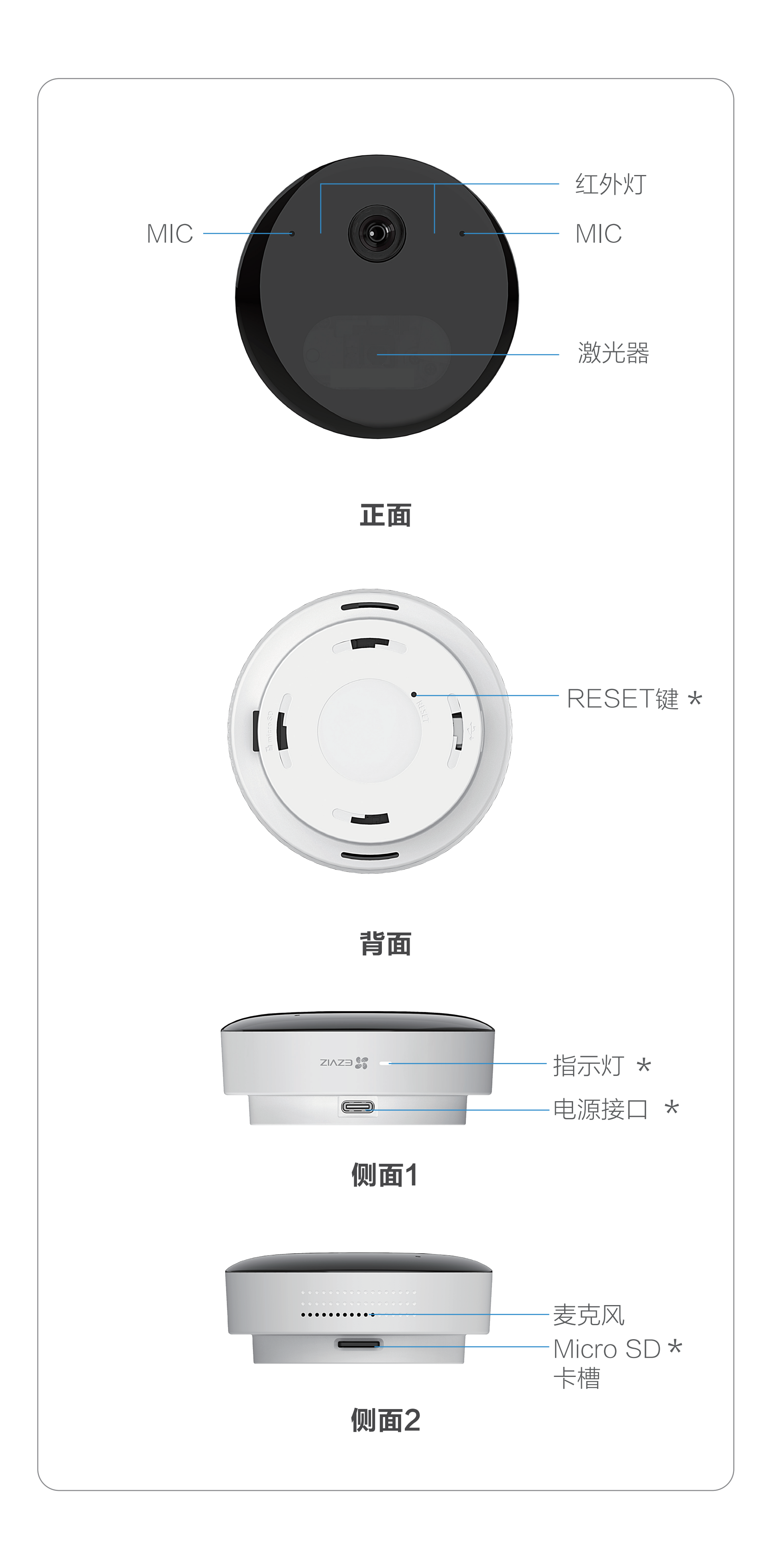

### \*电源接口

请使用原装配套的电源适配器连接电源

# 外观介绍

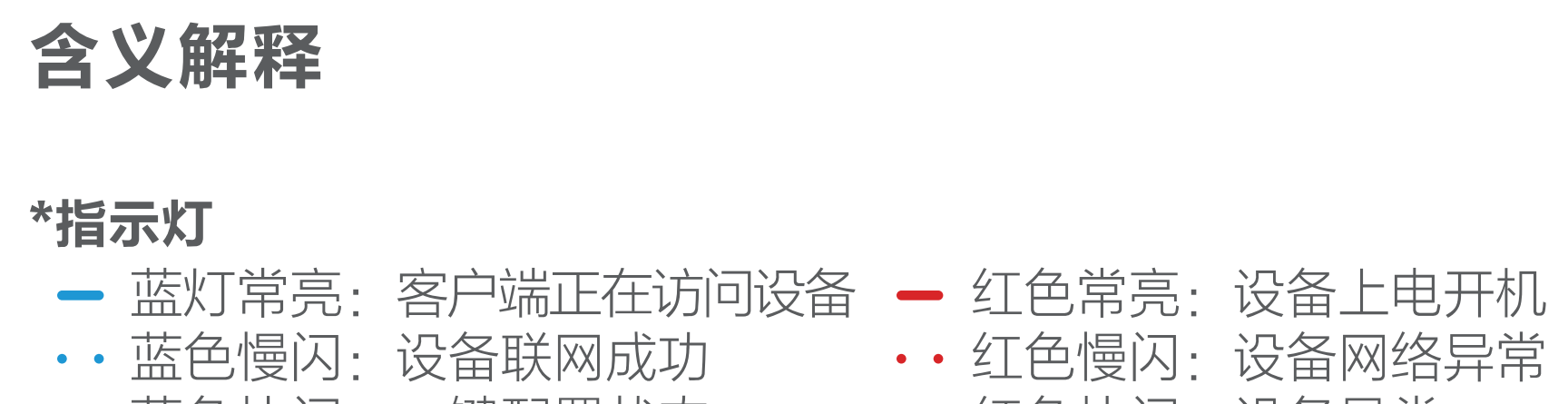

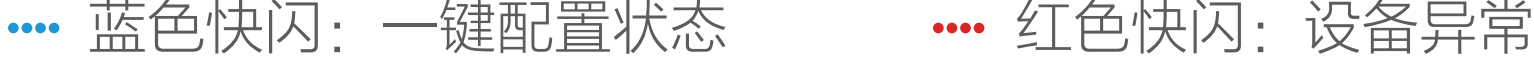

# 配置流程概览

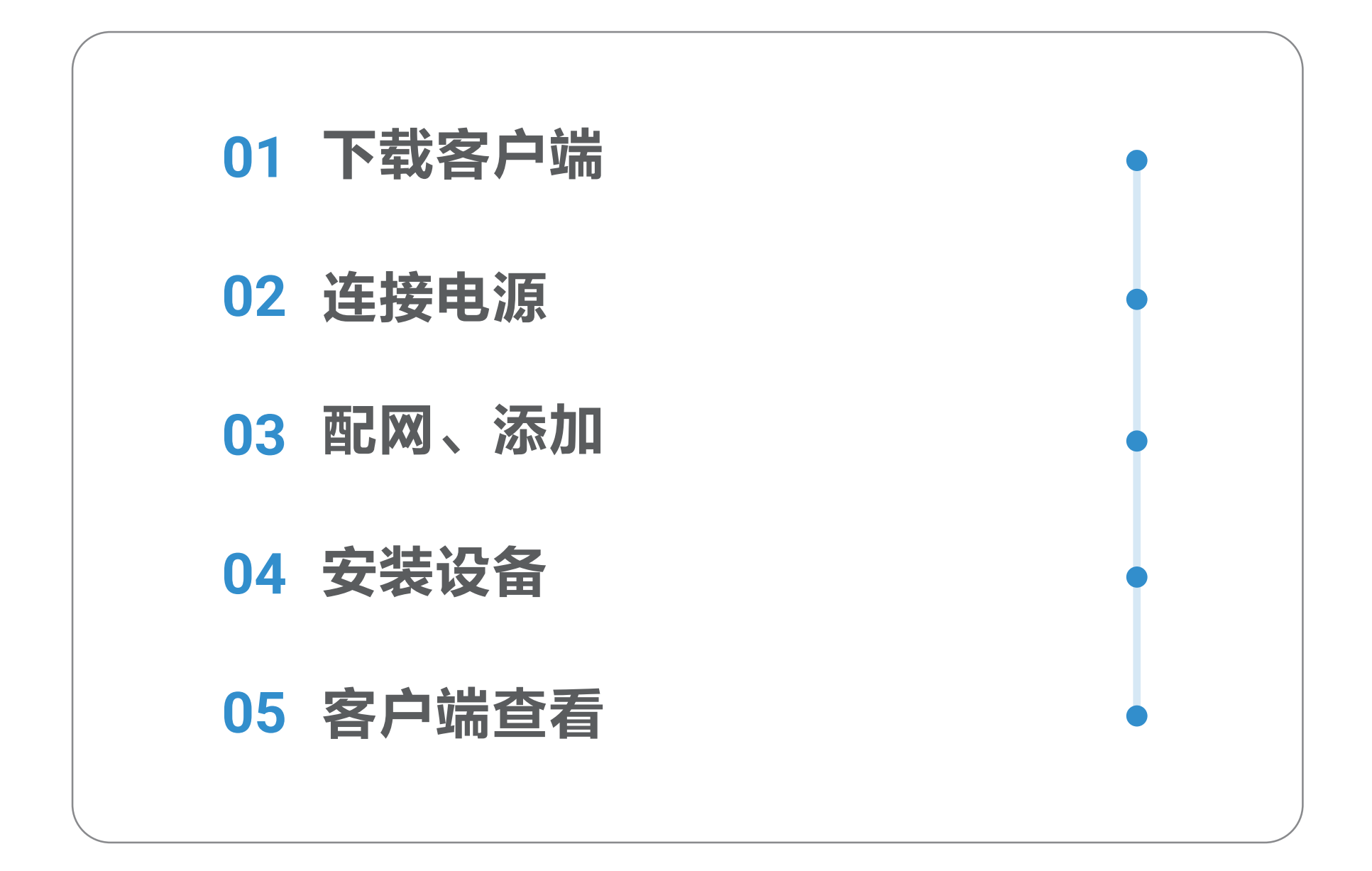

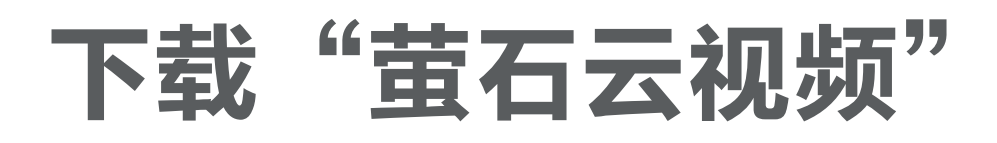

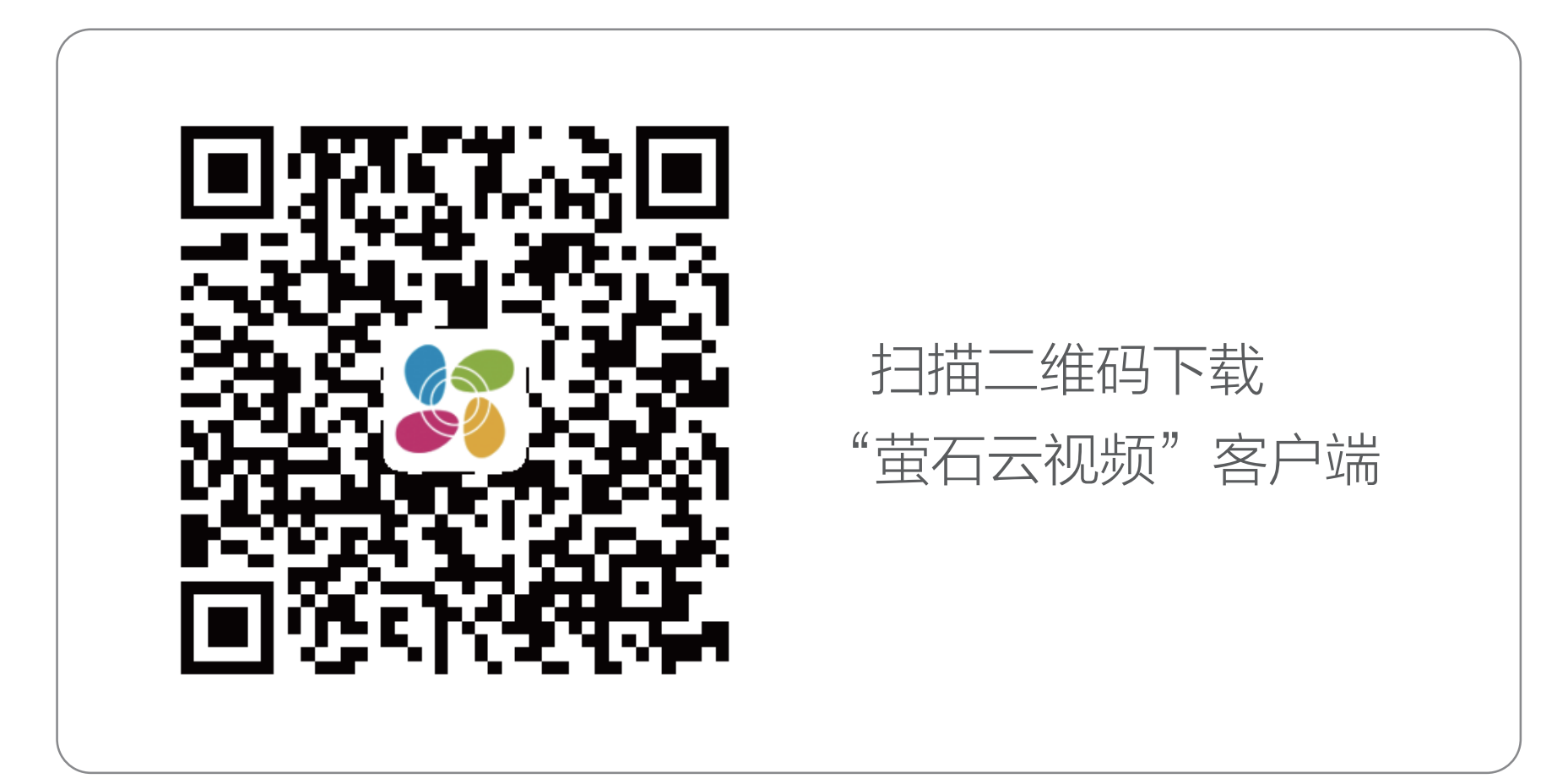

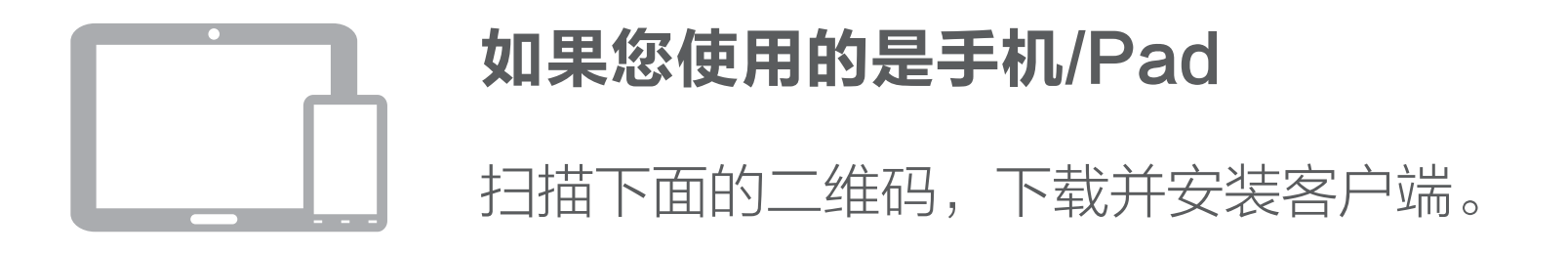

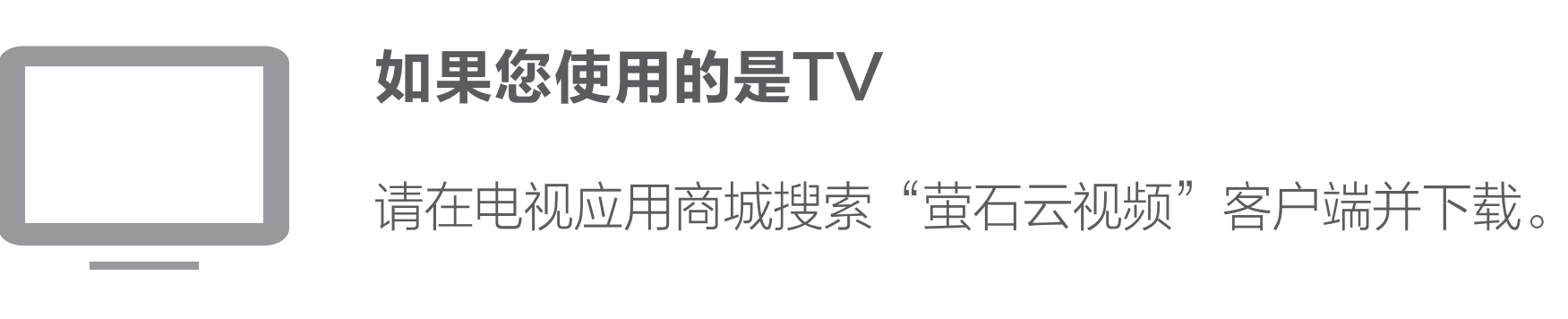

· 如应用商城暂未上架,您可以到萤石官网下载安装包,通过U盘或其

- $\Box$ 他传输工具在TV端安装使用。
	- · TV端不支持用户注册和设备添加。
	- ·目前,仅主流品牌的TV支持下载"萤石云视频"客户端。

# 连接电源

请使用原装的电源线和适配器将设备连接电源,当听到"请使用萤 石云视频手机客户端进行 Wi- Fi 配置"时,表示设备启动完成。请 将设备添加至"萤石云视频"客户端进行远程管理。(详见一添加 至"萤石云视频"章节)。

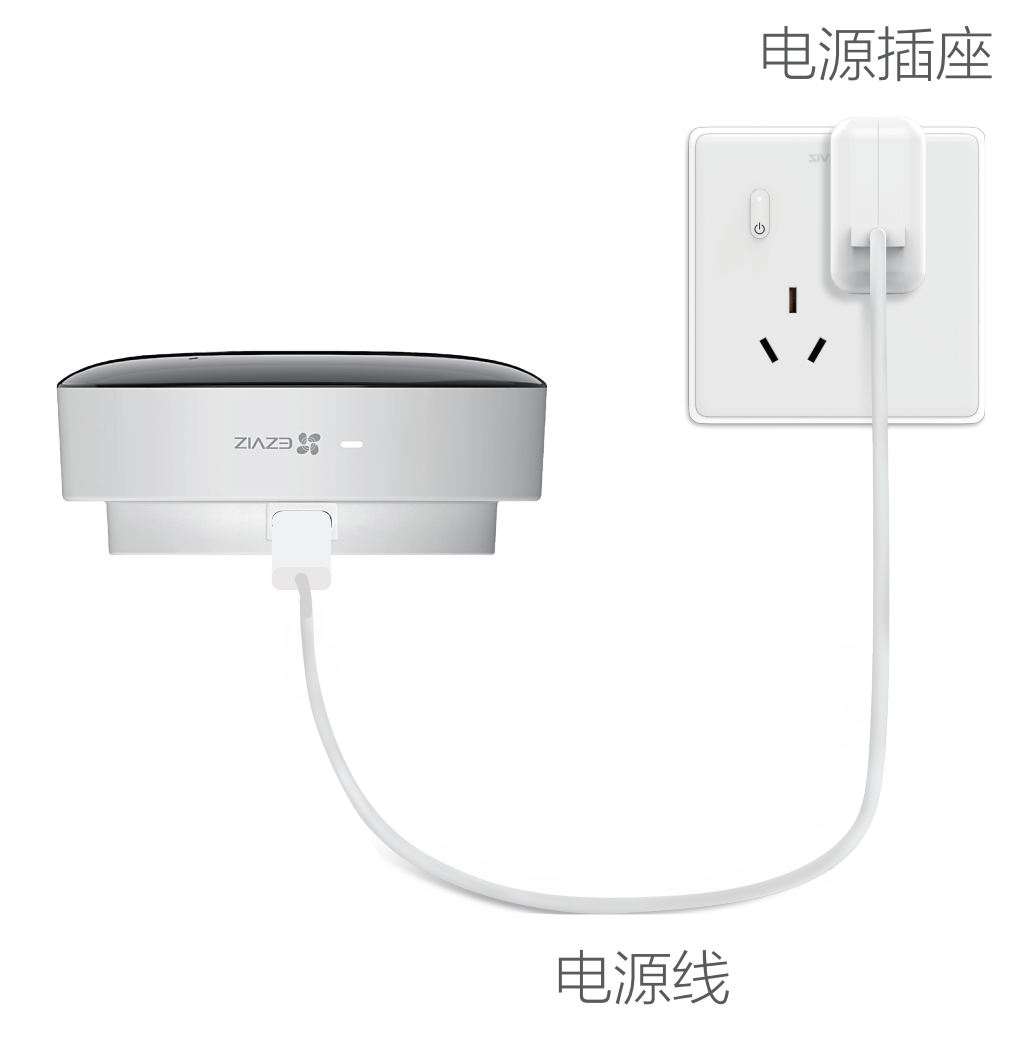

# 添加至"萤石云视频"

### 扫描纸质用户指南封面或者设备机身上的二维码。

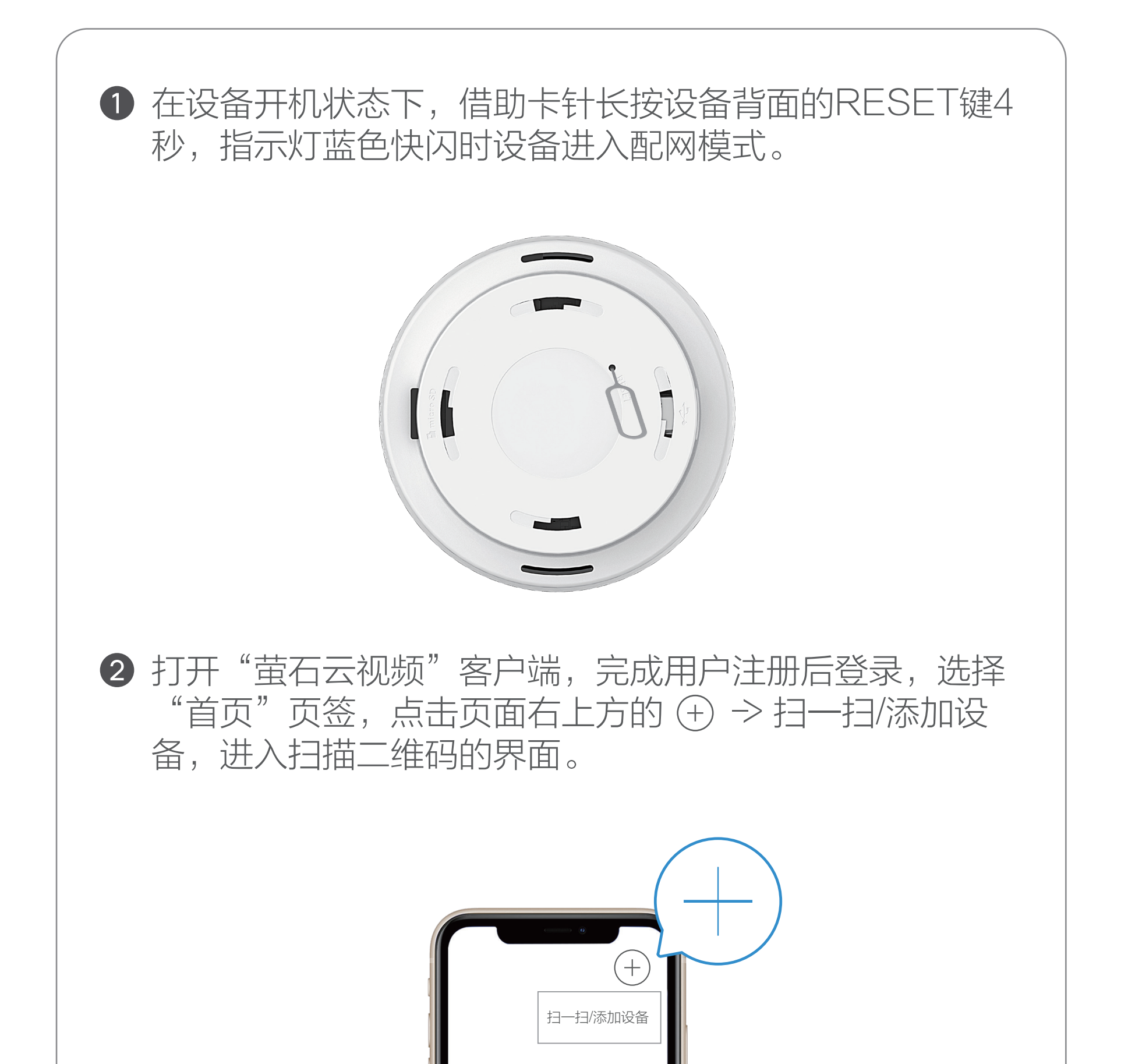

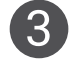

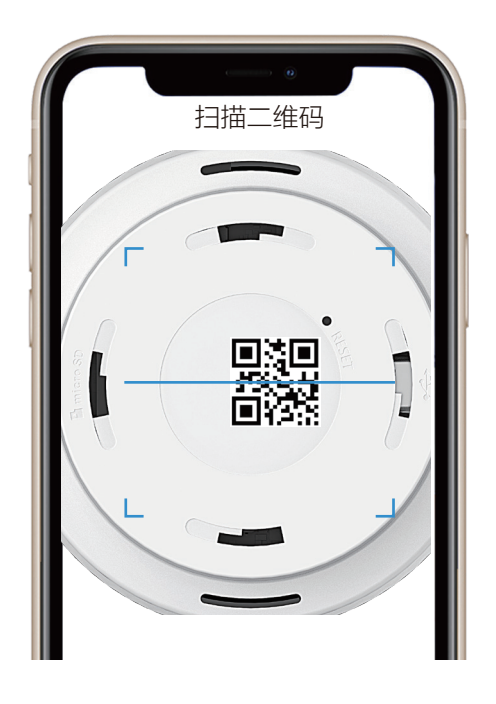

4 根据客户端的界面提示完成设备的网络配置和添加。

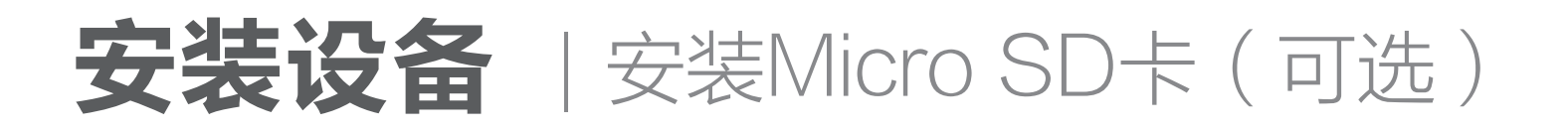

# 安装Micro SD卡(可选)

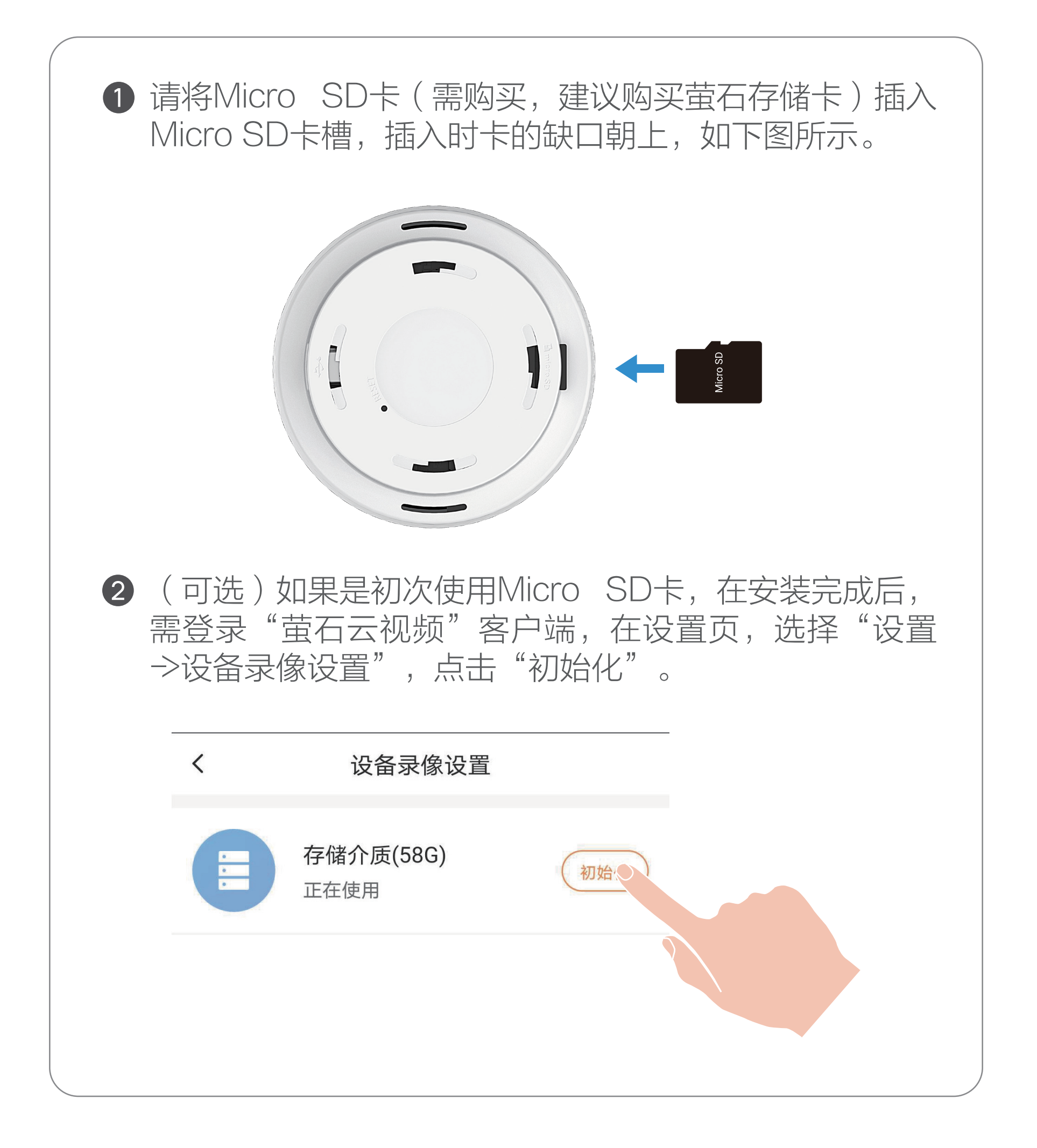

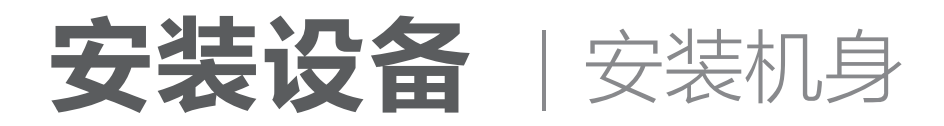

## 桌面放置

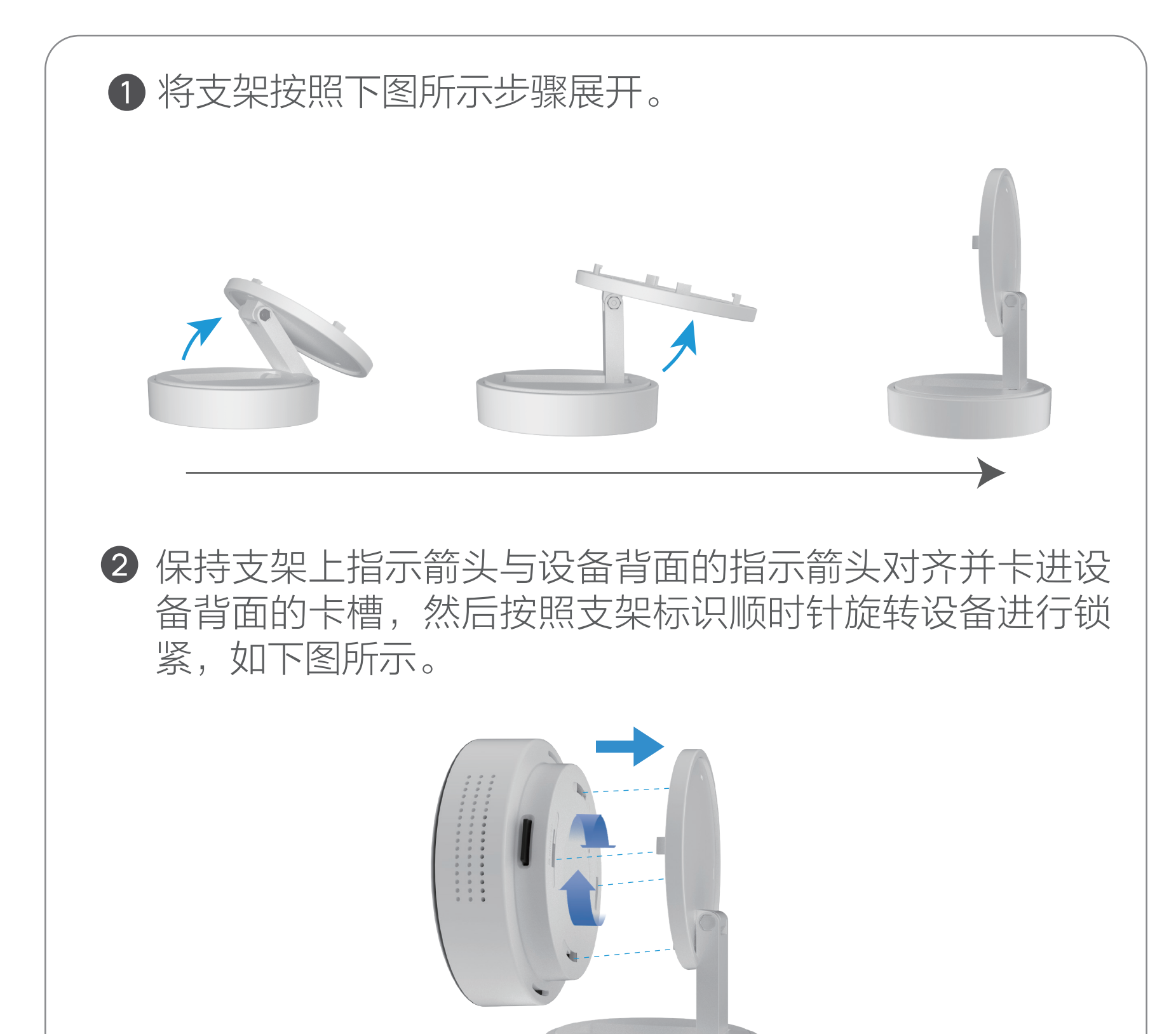

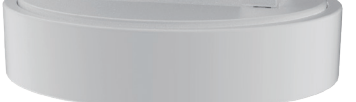

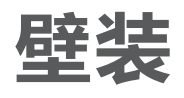

1 撕开安装背胶一侧保护膜,将其贴在机身背面,如下图所示。

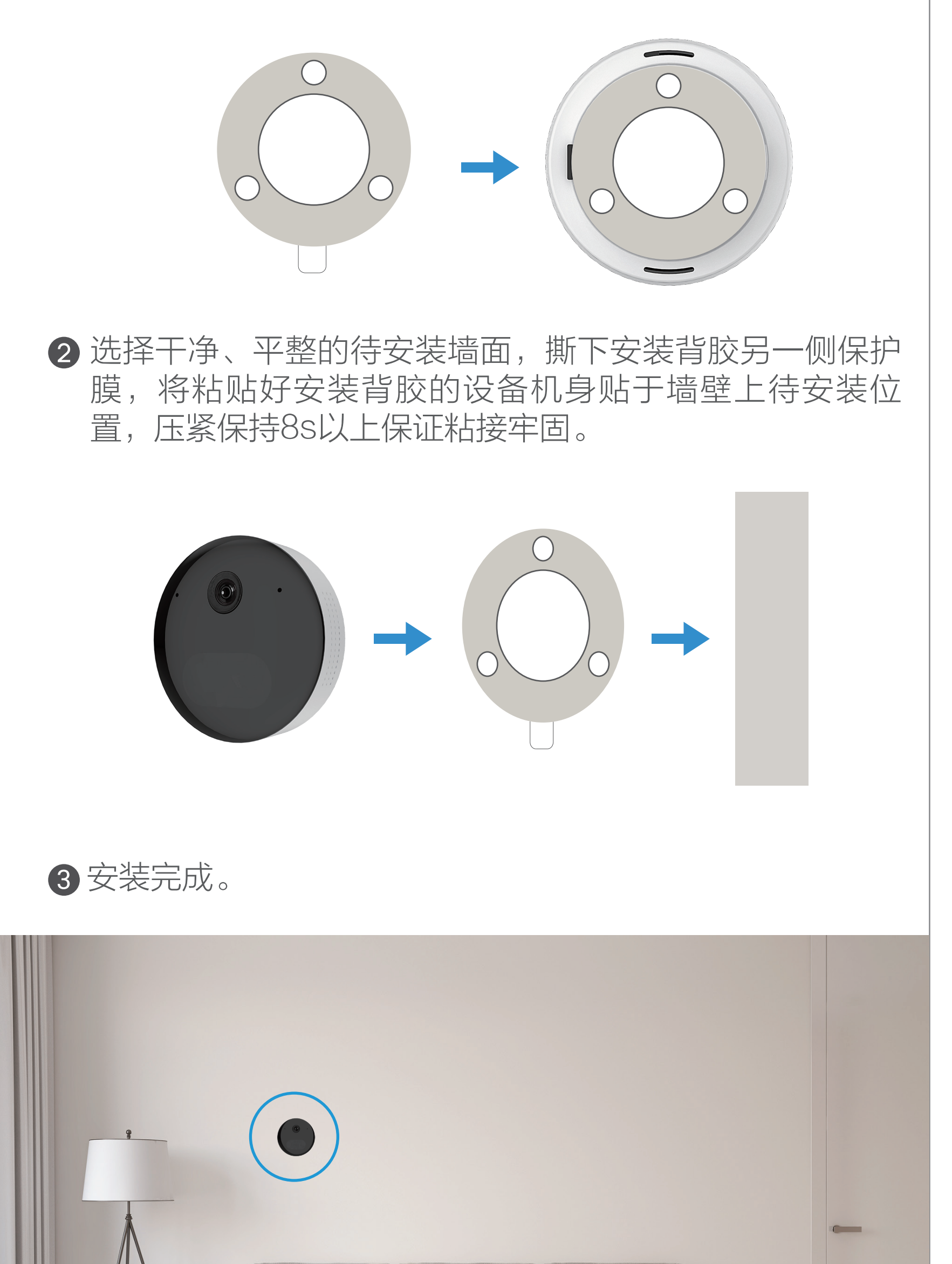

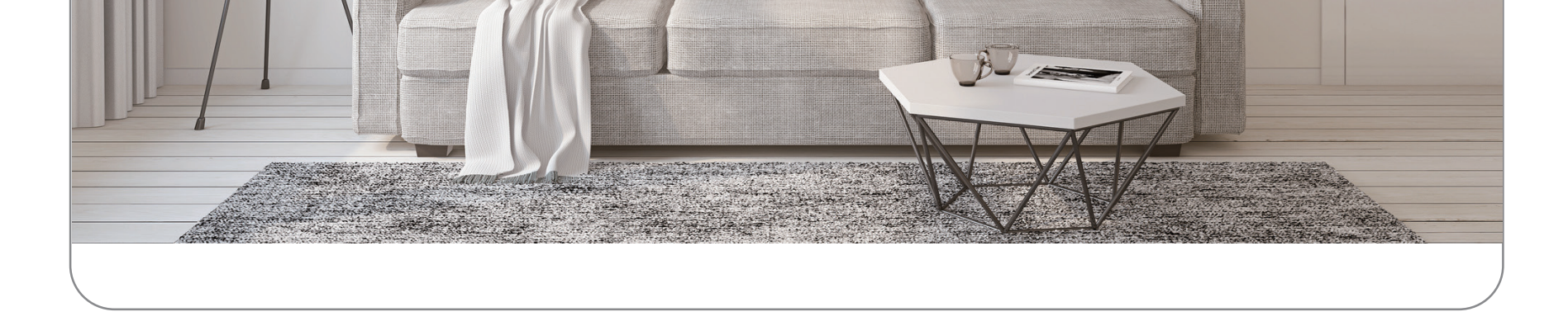

#### 1 安装完成后,请撕掉镜头保护膜使用,以获取更加清晰的图像效果。

8 撕下安装背胶一侧保护膜将其贴于支架底部,然后撕下另 一侧保护膜,将整个组装好的设备支架置于桌面待安装位 置,按压支架底座8s保证粘接牢固。

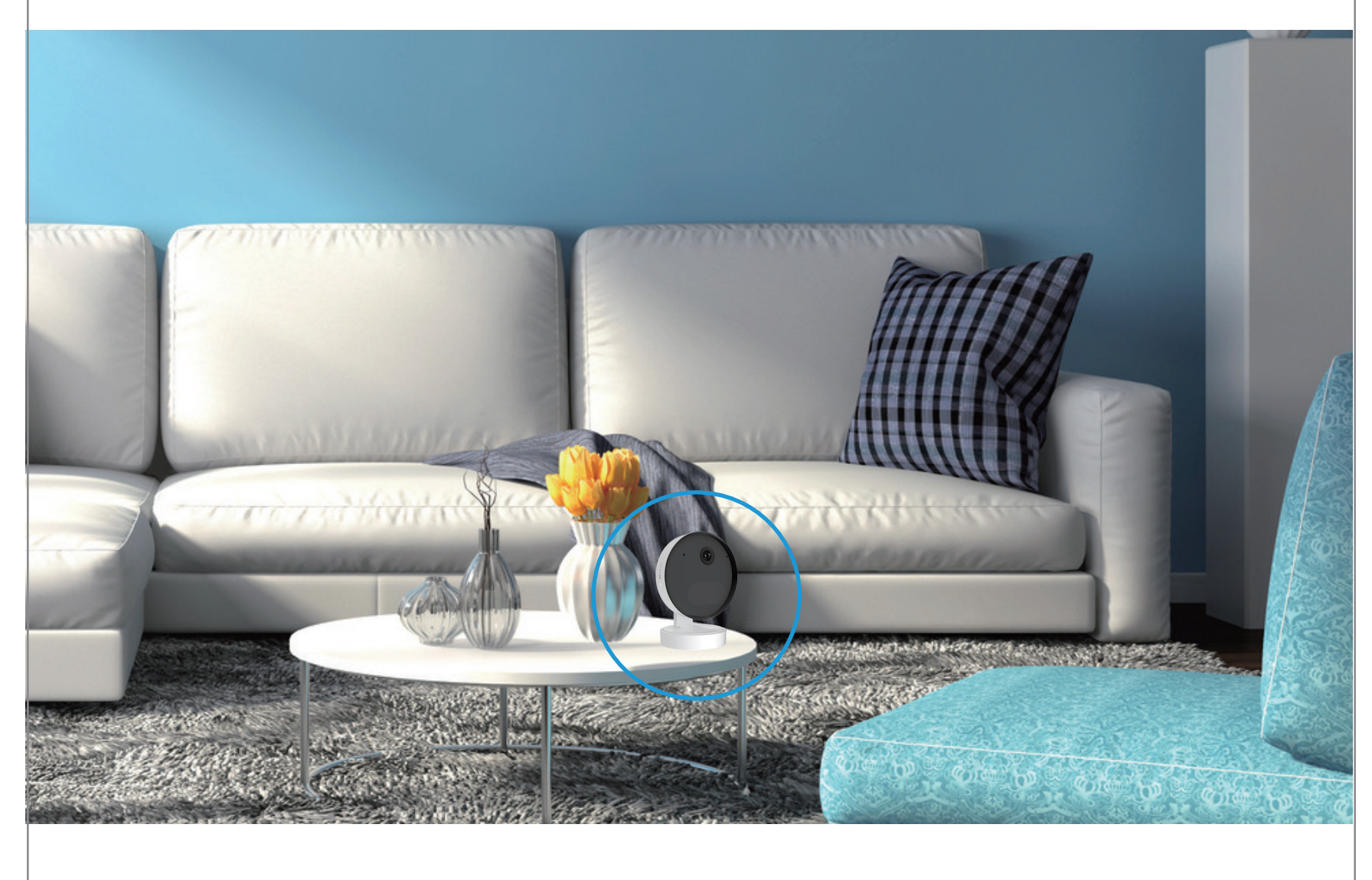

安装完成后,建议通过查看"萤石云视频"客户端中的实时 预览画面调整设备镜头位置(通过旋转和调整支架)以达到 最佳的监控视角。

截图: 在实时视频界面点击 **O** 按钮, 随时截图实时预览画面, 进入 手机相册可以查看。

**录像:** 在实时视频界面点击 ○ 按钮, 开始录像, 录制完成后进入手 机相册可以查看。

- 对讲: 在实时视频界面点击 <br />
投纽可进行对讲。点击界面底部 <br />
, 即可关闭语音对讲功能。
- 附近设备: 在实时视频界面点击 88 按钮, 可选择多个附近设备进行多 画面预览。
- 主动防御: 在实时视频界面点击 按钮,设备将发出声光报警。
- 分享: 在设备详情页点击 C 按钮, 可以将实时预览视频分享给指定 好友。

设备添加到"萤石云视频"客户端后,您可在设备详情页查看实时 监控视频。

# "萤石云视频"操作 |实时预览

## 实时预览

### 含义说明

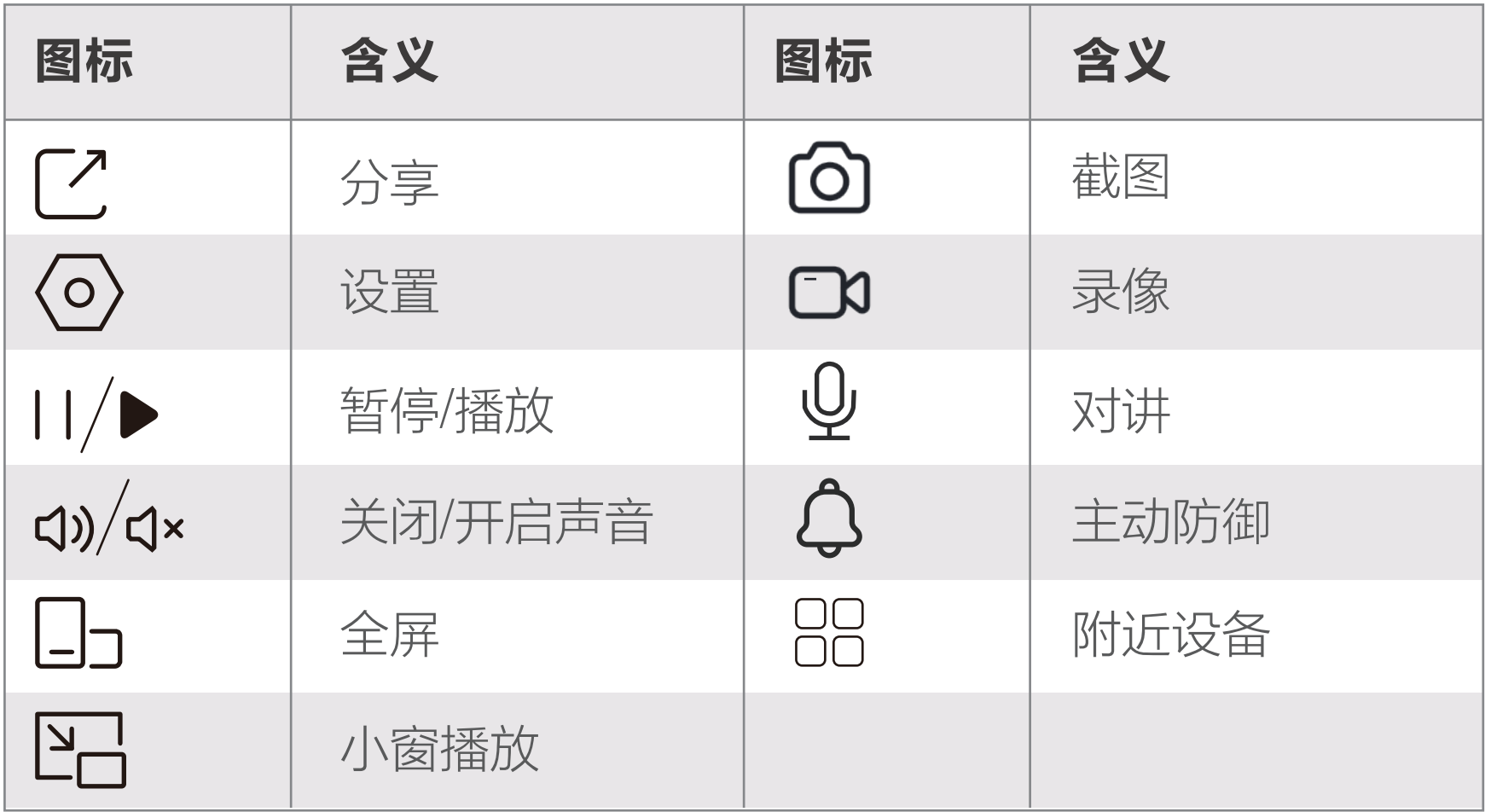

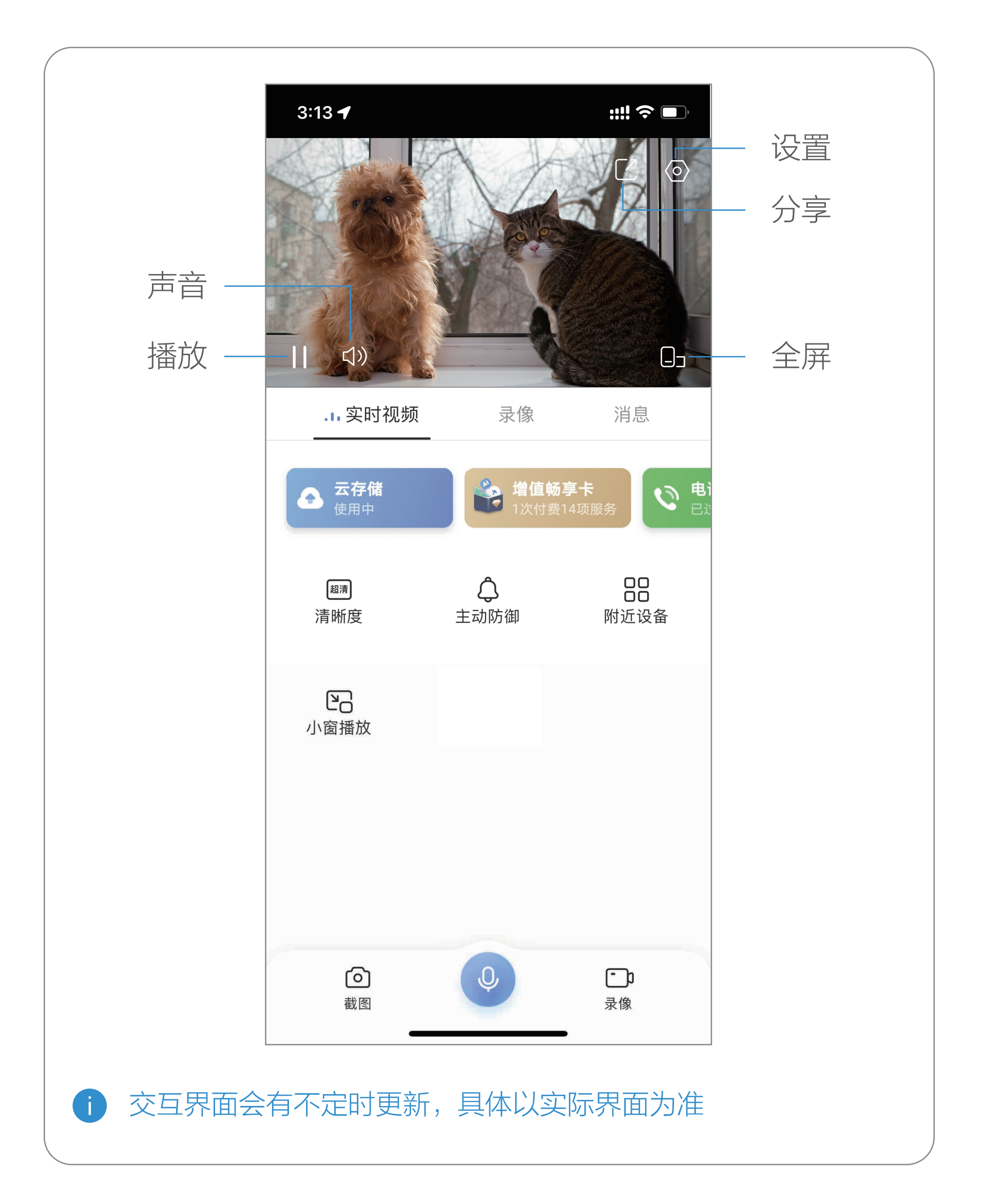

# "萤石云视频"操作 | 设置

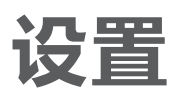

交互界面会有不定时更新,具体以实际界面为准

# 在设备详情页点击 © 按钮, 进入设备设置页, 可以对设备 进行相关设置。

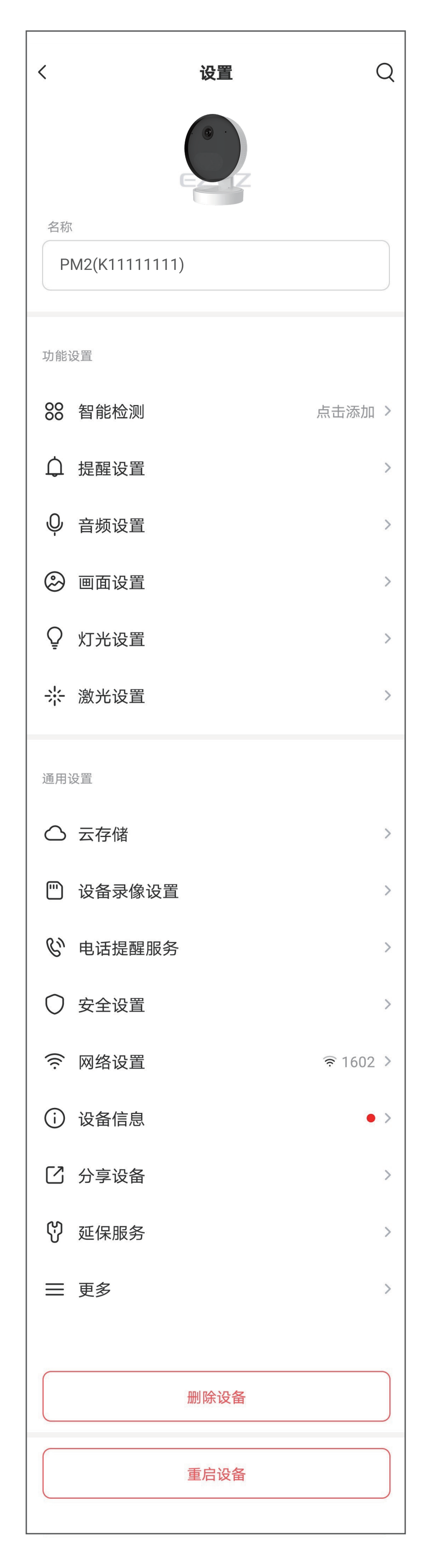

可进行画面变化检测、人形检测、异声感知的 设置。

智能检测

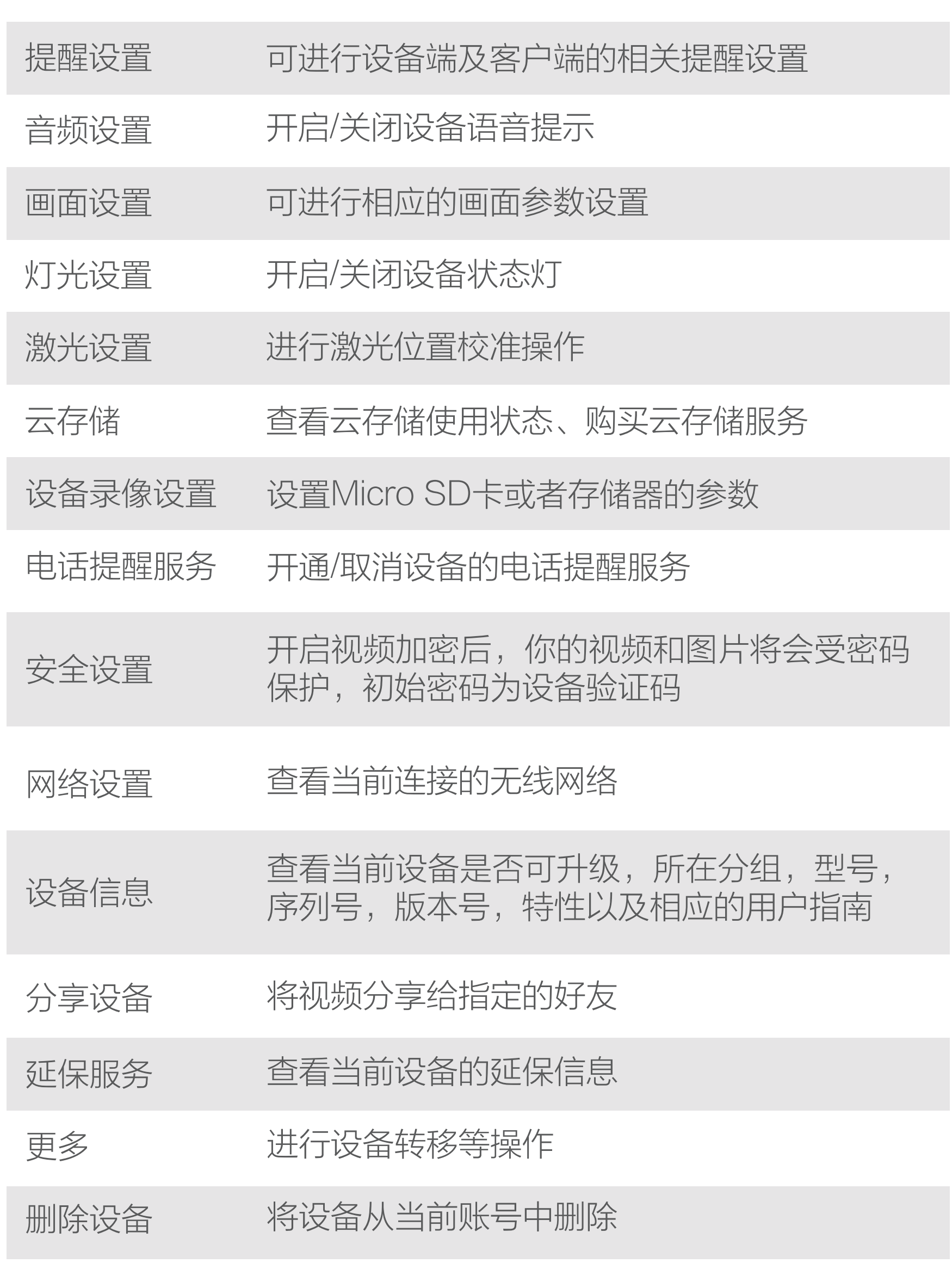

重启设备 远程控制设备重启

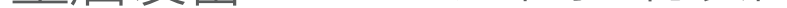

#### 设置名称 含义解释

# FAQ

以上FAQ仍然不能解决问题怎么办? 登录萤石官网www.ezviz.com,选择"服务与下载 > 常见问题" 查看更多问题,还可以添加萤石官方公众号,咨询在线客服。

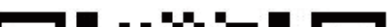

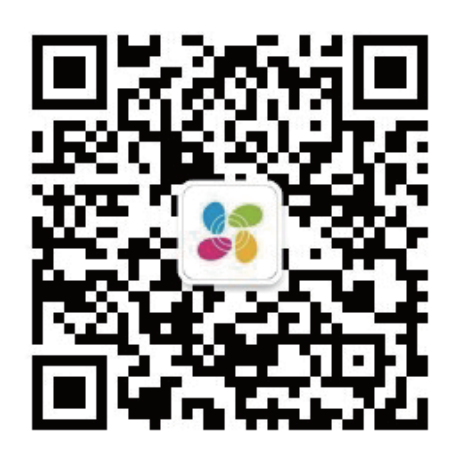

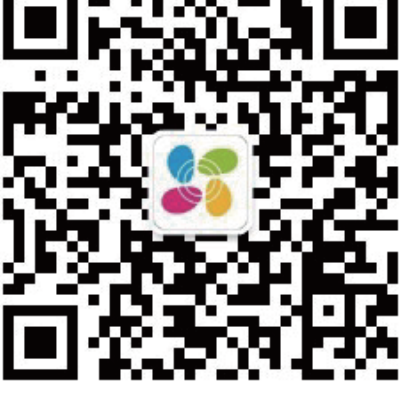

- Q: 视频加密密码是什么?
- A: 视频加密密码默认为设备的验证码,即设备标签上六位大写的 字母。
- Q: 如何存储录像?
- **A:** 1、云存储(30天免费试用,到期后,请续费购买),仅设备在 线且有触发时进行录像;

2、Micro SD卡(需购买,建议购买萤石存储卡):最大支持 512GB,初次使用前需登录"萤石云视频"客户端初始化。

- Q: 设备离线了, 怎么办?
- A: 请按照以下顺序操作:
	- 1、将设备靠近Wi-Fi路由器, 观察设备是否恢复上线, 若没有 ,请看步骤2。
	- 2、重启设备,待设备重新上电后,观察设备是否恢复上线,若 没有,请看步骤3。

3、借助卡针戳设备背面Reset键4秒,设备重置并进入配网模 式, 根据客户端的提示重新连接Wi-Fi。

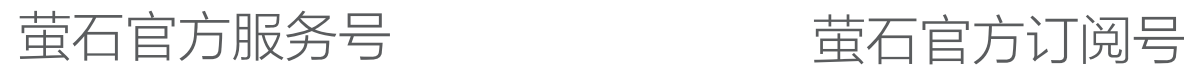

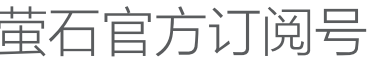

# 售后服务支持

### 上门安装服务

黄石可提供有偿上门安装服务,请拨打服务热线400-878-7878杳 询提供安装服务的城市和收费,或者扫描下面的二维码,预约上门 安装。

如果您购买的商品包安装服务,无需预约或者拨打服务热线,工作 人员会主动联系您。

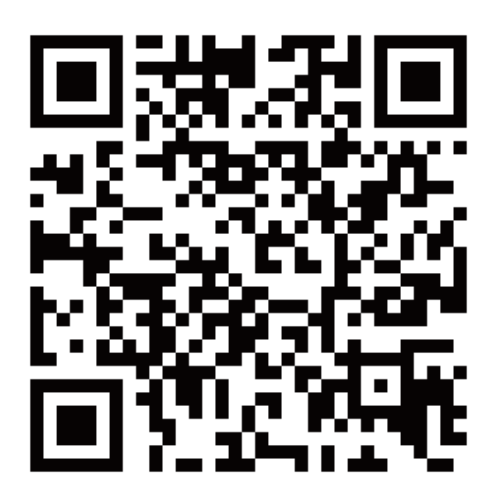

本产品为互联网设备,升级到官方最新软件版本,可使您获得更好的 用户体验。 设备的具体参数、维修方法、使用范围及最新程序等内容请咨询客 服。 型号核准代码CMIIT ID的显示方式为设备标签。 本手册适用的设备型号: CS-PM2。

如果您在使用过程中遇到任何问题,您可以拨打服务热线或者联系 在线客服。 您可以登录萤石官网查询售后服务站点。 服务热线: 400-878-7878 萤石官网:www.ezviz.com

声明

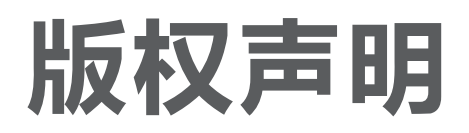

本手册描述的产品仅供中国大陆地区销售和使用。本产品只能在购 买地所在国家或地区享受售后服务及维保方案。

本手册的任何部分,包括文字、图片、图形等均归属于杭州萤石软 件有限公司或其关联公司(以下简称"萤石")。未经书面许可, 任何单位或个人不得以任何方式摘录、复制、翻译、修改本手册的 全部或部分。除非另有约定,萤石不对本手册提供任何明示或默示 的声明或保证。

· 董石、EZVIZ、 第为萤石的注册商标。 ·本手册涉及的其他商标由其所有人各自拥有。

### 版权所有©杭州萤石软件有限公司。保留一切权利。

### 关于本产品

### 商标声明

本手册仅作为相关产品的指导说明,可能与实际产品存在差异,请 以实物为准。因产品版本升级或其他需要,萤石可能对本手册进行 更新,如您需要最新版手册,建议您定期更新查阅下载地址上的手 册内容。

萤石建议您在专业人员的指导下使用本手册。

### 关于本手册

本产品部分功能(包括但不限于消息推送、远程管理、分享等功能) 的实现将依赖于互联网、电信增值服务;您若希望实现以上功能, 需在萤石云平台(www.ezviz.com)完成用户注册,遵守《萤石服 务协议》、《萤石隐私政策》等,并接入萤石设备,以实现对萤石 设备的管理。

#### "萤石云"声明

·在法律允许的最大范围内,本手册以及所描述的产品(包含其硬 件、软件、固件等)均"按照现状"提供,可能存在瑕疵或错误。 萤石不提供任何形式的明示或默示保证,包括但不限于适销性、质 量满意度、适合特定目的等保证;亦不对使用本手册或使用萤石产 品导致的任何特殊、附带、偶然或间接的损害进行赔偿,包括但不 限于商业利润损失、系统故障、数据或文档丢失产生的损失。

·您知悉互联网的开放性特点,您将产品接入互联网可能存在网络 攻击、黑客攻击、病毒感染等风险,萤石不对因此造成的产品工作 异常、信息泄露等问题承担责任,但萤石将及时为您提供产品相关 技术支持。

·使用本产品时,请您严格遵循适用的法律法规,避免侵犯第三方 权利,包括但不限于公开权、知识产权、数据权利或其他隐私权。 您亦不得将本产品用于大规模杀伤性武器、生化武器、核爆炸或任 何不安全的核能利用或侵犯人权的用途。

·如本手册内容与适用的法律相冲突,则以法律规定为准。

责任声明

# 规范使用视频产品的倡议

感谢您选择萤石产品。

随着科技进步,技术应用的影响涉及到我们生活的方方面面。作为 一家高科技公司,我们日益深刻地认识到科技在提升效率、改善生 活品质方面的贡献,同时也认识到科技被不当使用也会带来伤害。 例如视频监控产品,因其能够录制真实、完整、清晰的影像,在回 溯和还原事实方面具有突出的价值,然而对影像记录的不当传播、 不当使用和不当加工等也可能产生侵犯他人合法权益的问题。为了 不断推进科技向善,萤石倡议每一位用户善用科技、善用视频产品 ,不仅遵循法律法规等规范要求,也遵循道德风俗的约束,共同建 立和维护我们良好的社会环境和氛围。

1. 每个人都拥有合理的隐私期待, 视频类产品的安装不应违背一个 正常人的合理隐私期待。在公共场所安装视频监控类产品时,应当 以合理有效的方式做出提示,明确监控区域;在非公共场所安装视 频类产品时,不应当侵犯他人的权利和利益,包括但不限于不应当 在未经利害关系人同意的情况下安装视频监控类产品、安装高隐蔽 性的视频监控类产品。

请您仔细阅读如下倡议:

2. 视频类产品使用期间,将在特定的条件下,对特定的时间和空间 范围内真实活动进行记录,用户应当对自身在该特定范围内享有的 权利进行合理界定,避免侵犯他人肖像、隐私或其他合法权利。 3. 视频类产品使用期间,将持续产生源于真实场景的视频影像数据 ,包括产生大量生物数据(如人脸数据),数据可被应用或再加工 应用等。视频类产品本身并不能对数据使用做出好坏善恶的识别和 区分,数据使用的结果取决于数据控制者的使用方式、使用目的, 数据控制者不仅应当遵循法律法规等规范性要求,也应当尊重国际 惯例及本地常规、社会道德、公序良俗等非强制性要求,尊重个 的隐私、肖像及其他权利。 4. 鉴于视频类产品持续产生的视频影像数据承担有各利益相关方的 权利保护要求、价值主张或其他诉求,保护产品不受侵入、保护数 据的安全是至关重要的。产品使用者、数据控制者应当采取合理必 要的举措,从而保证数据安全,避免数据泄露、不当披露和使用, 包括但不限于合理分配产品的使用与管理权限,结合产品的使用场 景建立并不断优化产品所接入的互联网、局域网等各类网络的安全 体系等。 5. 视频类产品已经为社会安全的提升做出了很大的贡献,我们相信 这些产品还将在社会生活的更多方面发挥积极作用。任何将这些产 品用于侵犯人权或违法犯罪的行为,都是违背技术创新和产品研发 本意的。为此,萤石鼓励每一位用户建立评估与跟踪机制,确保产 品被正当、合理与善意地使用。